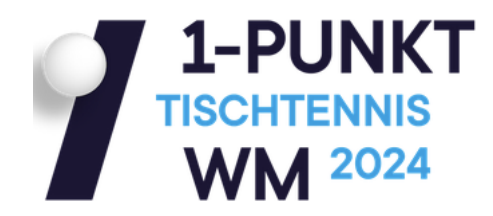

## **Liebe Teilnehmer der 1-Punkt-Tischtennis-WM,**

unter dem Reiter der 1PWM (https://mytischtennis.de/1-punkt-wm/gruppe/) findet ihr nach erfolgter Auslosung eine Übersicht über eure Gruppen, den weiteren Weg bei dem Turnier und wie ihr eure Ergebnisse erfasst (hier am Beispiel des Modus (4er-Gruppen in der VR) der letztjährigen Austragung mit Screenshots dargelegt):

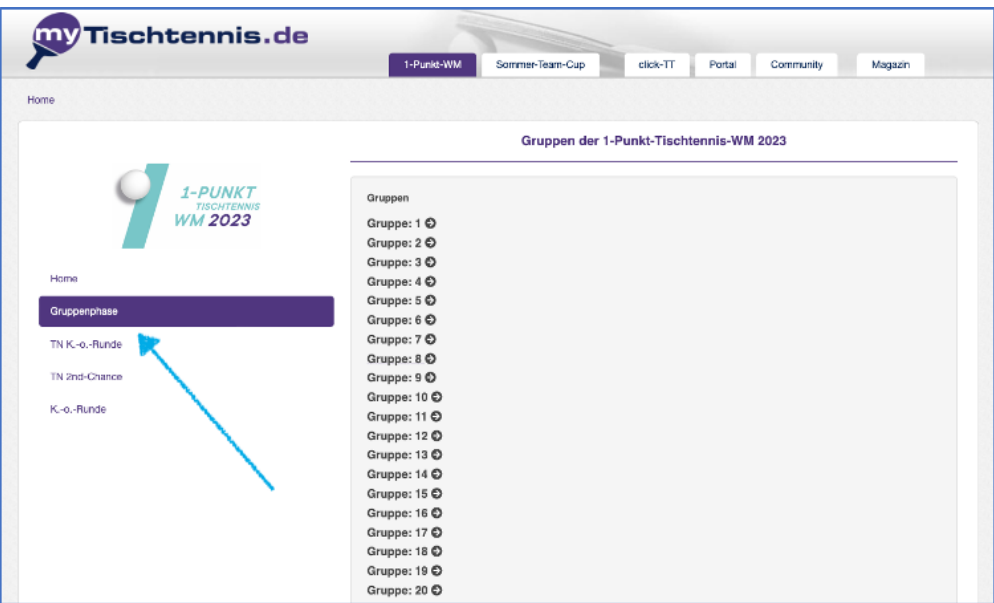

Bei einem Click auf eure Gruppe erhaltet ihr **die Übersicht über den Spielplan** mit Zeit, Tischnummer sowie dann später die Platzierung und alle Ergebnisse im Gruppenraster.

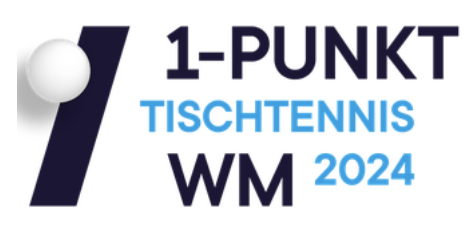

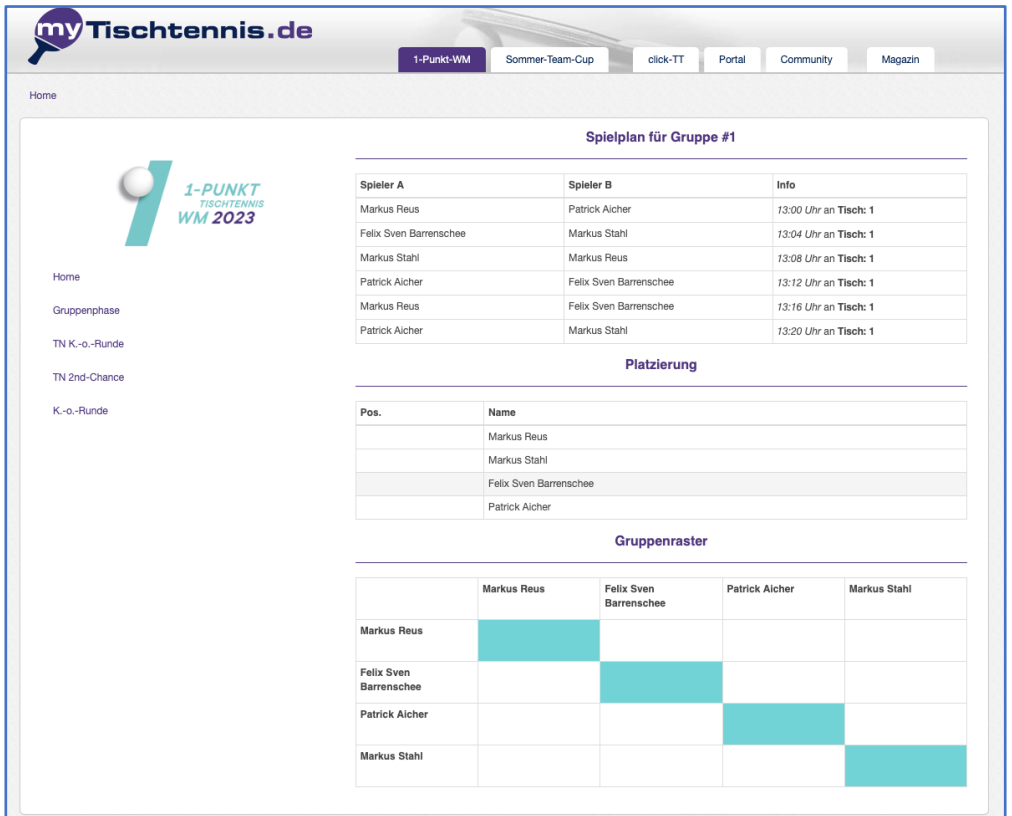

Der in der Auslosung an **Position 1** der Gruppe befindliche Spieler (**Gruppenkopf**) ist dafür verantwortlich, fünf Minuten vor Beginn des ersten Gruppenspiels alle für die Gruppenspiele relevanten Unterlagen beim Tischmanager abzuholen. Die anderen Spieler der Gruppe haben sich unmittelbar vor Beginn des ersten Spiels der Gruppe am Tisch anzumelden.

Die Erfassung der Ergebnisse der einzelnen Spiele erfolgt nicht online, sondern schriftlich im ausgedruckten Gruppenraster. Nachdem dort auch die finale Platzierung der einzelnen Spieler nach Abschluss der Gruppe eingetragen wurde, wird diese Platzierung der einzelnen Spieler dann auch über den Schieberegler in der Zeile "Ändern" (s. nachfolgender Screenshot) durch den "Gruppenkopf" online erfasst.

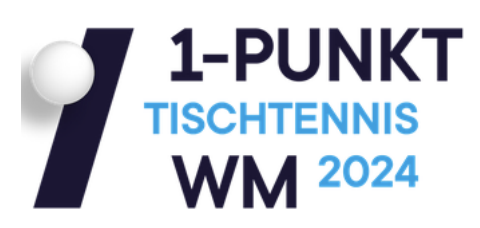

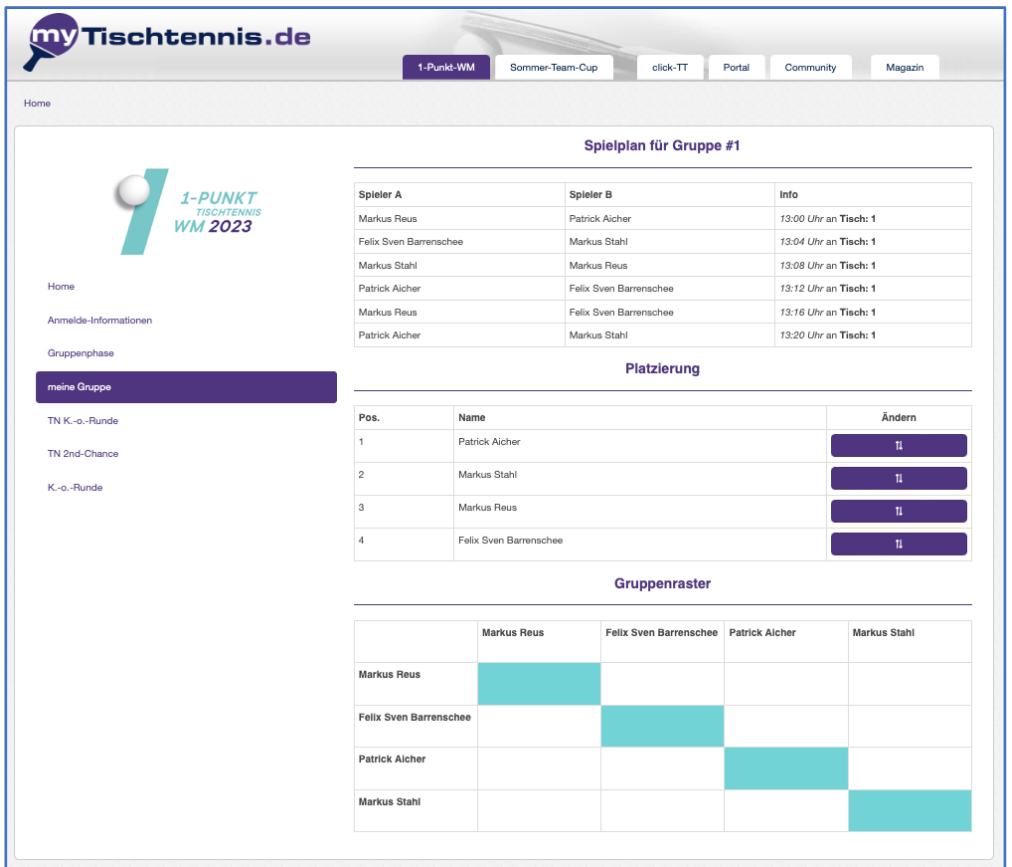

Nach der Gruppenphase scheidet **keiner aus**. Die **ersten Vier** der Gruppen erreichen

die **K.-o.-Runde**, für die anderen gibt es eine zweite Chance sich für die Runde der letzten 32 in der K.-o.-Runde zu qualifizieren, indem sie einen der vier Wildcardplätze beim Second-Chance-Turnier ergattern.

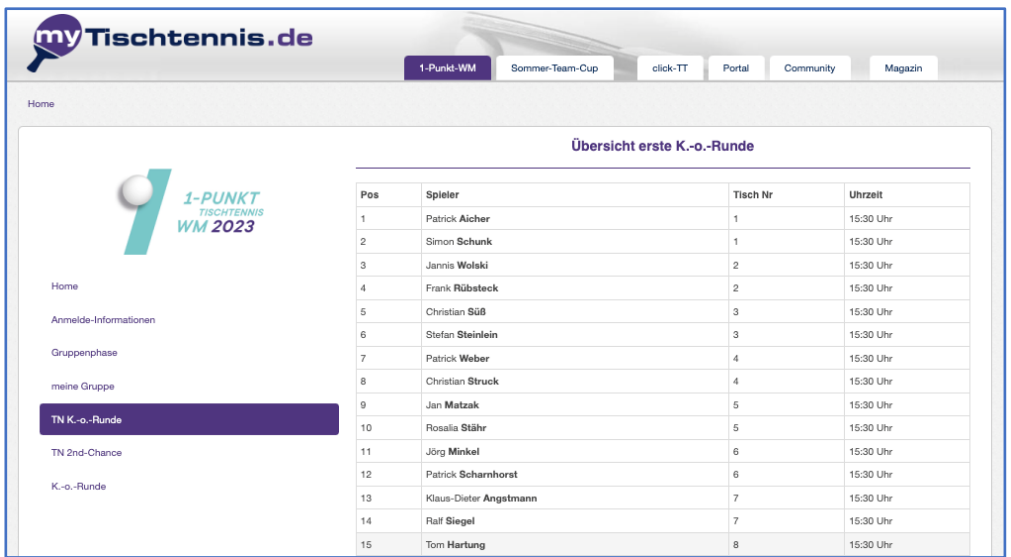

In den K.-o.-Spielen der jeweiligen Runden trägt der Sieger das Ergebnis ein, ab der Runde der letzten 32 (Runde 4) übernimmt die Turnierleitung das Eintragen.

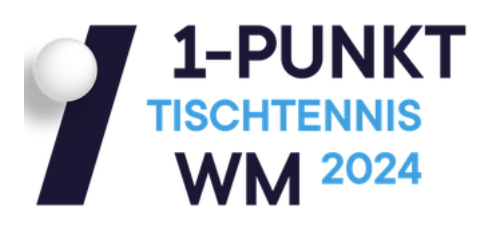

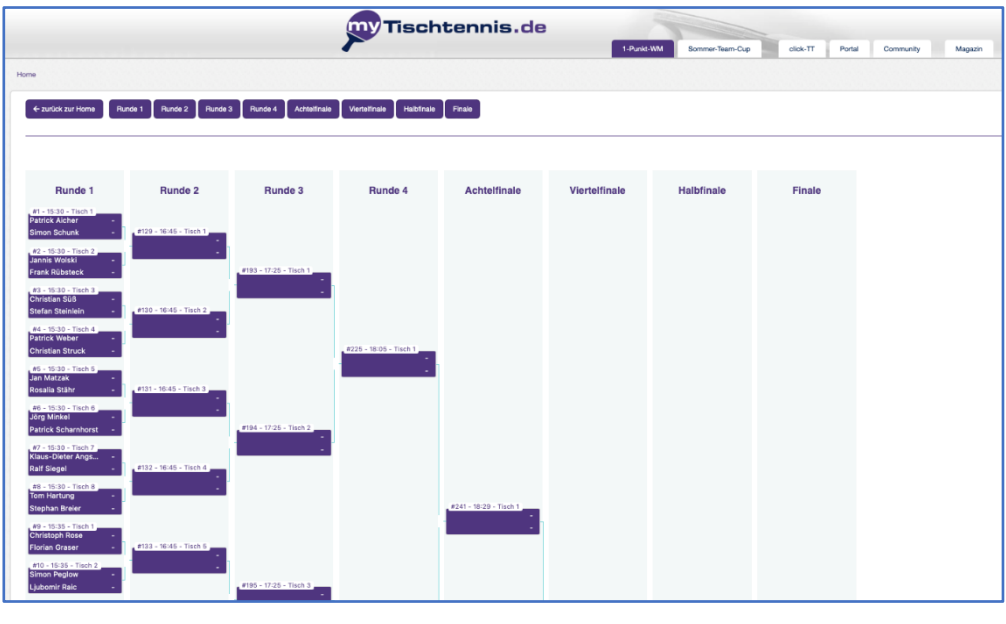

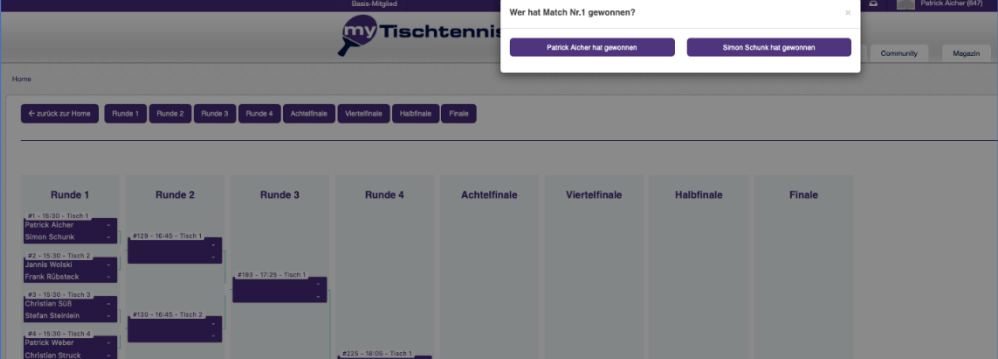